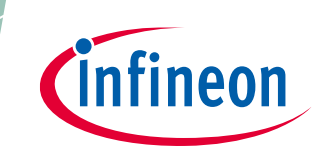

# **ModusToolbox™ Local Content Storage CLI user guide**

ModusToolbox™ tools package version 3.1.0

Local Content Storage Manager CLI tool version 1.0

# **About this document**

#### **Scope and purpose**

This guide provides information and instructions for using the ModusToolbox™ Local Content Storage (LCS) Manager CLI tool.

### **Document conventions**

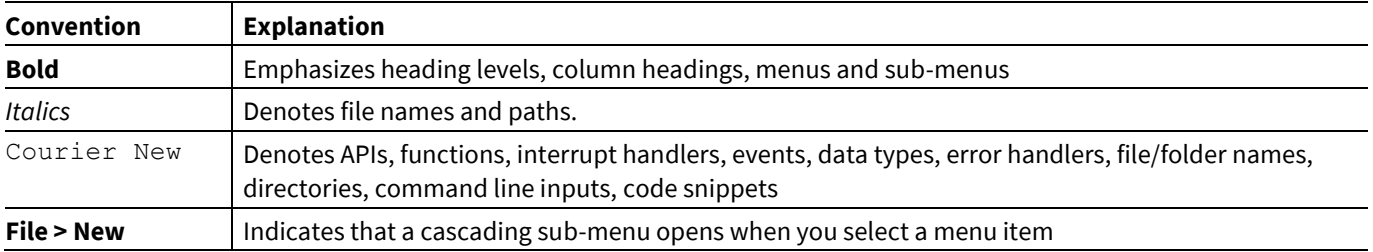

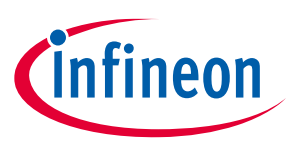

# **Table of contents**

# **Table of contents**

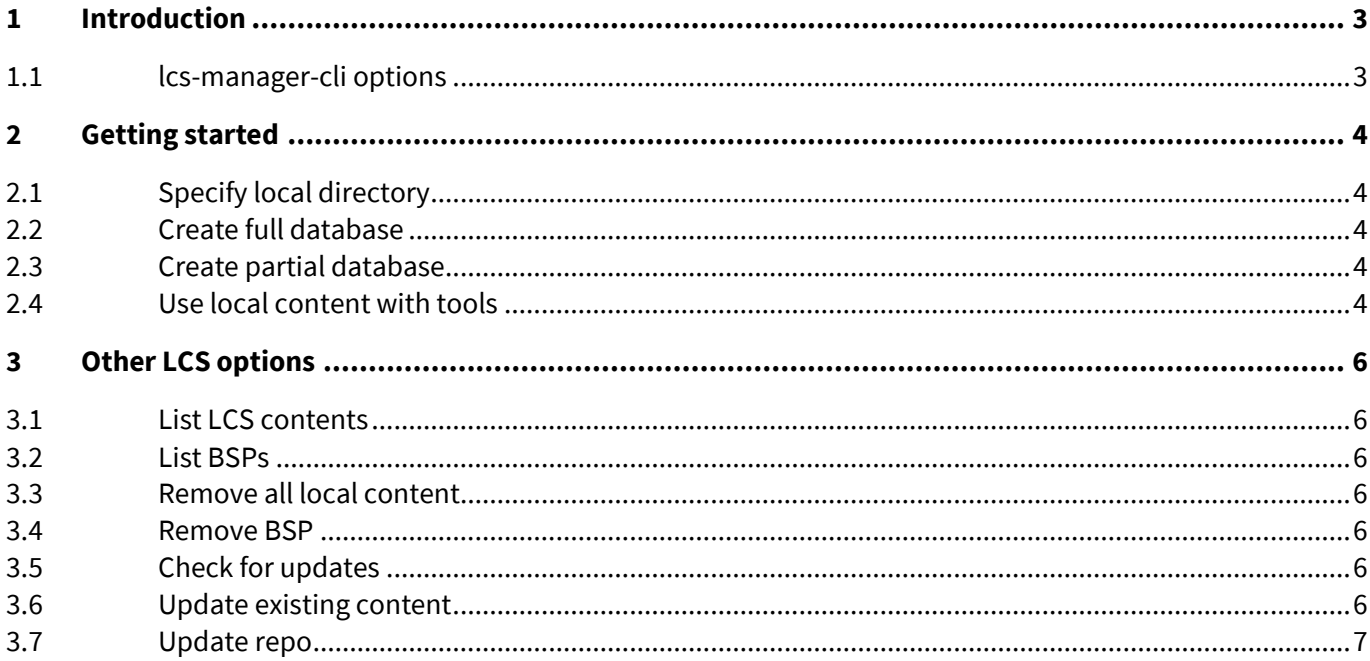

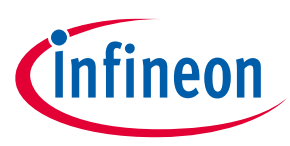

# **Introduction**

# <span id="page-2-0"></span>**1 Introduction**

The LCS Manager CLI tool is a new feature in the ModusToolbox™ 3.1.0 tools package that replaces the older feature called offline content bundle. The LCS feature provides a command-line tool called lcs-manager-cli that allows you to create your own local content on demand. You can decide whether to save the entire database (approximately 5 GB of data) or a subset of data for the BSPs that you specify.

*Note: To use LCS, you must first be able to connect to the Internet in order to download content. Then, you can access the local content when needed without the Internet.*

After acquiring local content, you explicitly set whether to use local or online content. The rest of the ModusToolbox™ ecosystem will use what you select.

# <span id="page-2-1"></span>**1.1 lcs-manager-cli options**

The lcs-manager-cli tool is located in the *<path>/ModusToolbox/tools\_3.1/lcs-manager-cli/* directory. If you run it with the -h option, you will see the following output:

```
$ ./lcs-manager-cli -h
Usage: <path>\ModusToolbox\tools 3.1\lcs-manager-cli\lcs-manager-cli.exe [options]
Options:
 -?, -h, --help Displays help on commandline options.
 --help-all Displays help including Qt specific options.
  -v, --version Displays version information.
  --verbose Enable verbose output
  --list List the content in local content storage
  --add-all Add all content from remote manifest to local content
                       storage
 --clear-all Remove all content from local content storage
 --list-bsps List the BSPs on the watch list
 --add-bsp <name> Add the BSP to the watch list and add its dependencies
                      to local content storage
 --clear-bsp <name> Remove the BSP from the watch list and remove its
                       dependencies to local content storage
 --check-for-updates Check for available updates<br>--update <name> Update a repository and its
                      Update a repository and its dependencies.
  --update-existing Update local content repositories.
```
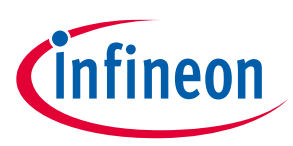

# **Getting started**

# <span id="page-3-0"></span>**2 Getting started**

# <span id="page-3-1"></span>**2.1 Specify local directory**

By default, using lcs-manager-cli commands will create a local content directory in the following location:

*<user-home>/.modustoolbox/lcs* 

To specify an alternate location, set the MTB\_LOCAL\_CONTENT\_PATH environment variable to the desired path. Use forward slashes in the path, even on Windows. Do not use a Cygwin style path.

# <span id="page-3-2"></span>**2.2 Create full database**

To create a local copy of the entire database, run this command:

\$HOME/ModusToolbox/tools\_3.1/lcs-manager-cli/lcs-manager-cli –-add-all

This creates a copy of the entire database from the remote manifest. It may take a long time depending on how many repos are in the manifest.

# <span id="page-3-3"></span>**2.3 Create partial database**

To create a local copy of a partial database, specify a particular BSPs using this command:

\$HOME/ModusToolbox/tools\_3.1/lcs-manager-cli/lcs-manager-cli --add-bsp <BSP Name>

Where  $\leq$ BSP Name> is a valid name of a BSP from the remote manifest. The specified BSP will be added to a file named *watchlist.json* in the *lcs* directory, and the BSP and all dependencies will be downloaded into local content storage.

*Note: In some cases when you use the --add-bsp command, the tool may not download all the necessary dependencies, resulting in situations where you cannot create the desired application. This can happen if a dependency is referenced by a .mtb file and not in the manifest. To solve this problem, we recommend running lcs-manager-cli with the --add-all option to download the full database.*

Examples of valid BSP names include CYW943907AEVAL1F, TARGET\_PMG1-CY7112, and CY8CKIT-062S2-43012. Se[e GitHub manifest file](https://github.com/Infineon/mtb-bsp-manifest/blob/v2.X/mtb-bsp-manifest-fv2.xml) for an example of a BSP manifest.

# <span id="page-3-4"></span>**2.4 Use local content with tools**

After you have created local content, you can switch to LCS mode in the following ways. When using tools in LCS mode, messages will indicate that the given tool is using manifests from the local content storage location.

# **2.4.1 GUI option**

Various tools that can use local content include the Library Manager, Project Creator, and BSP Assistant. For each of the tools, the GUI has a **Settings** menu item named **Local Content** that will toggle LCS mode on and off.

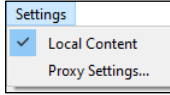

Setting LCS mode on or off for one tool automatically sets the same mode for other applicable tools.

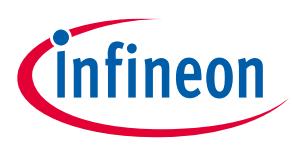

# **Getting started**

# **2.4.2 Environment variable option**

If you want to use LCS mode always, including for CLI tools, set the following environment variable:

MTB\_USE\_LOCAL\_CONTENT=true

The value must be set to "true"; any other value will be ignored and LCS mode will not be enabled. When this variable is set, the GUI **Local Content** option will be enabled by default and cannot be disabled.

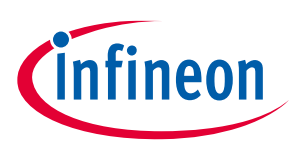

# **Other LCS options**

# <span id="page-5-0"></span>**3 Other LCS options**

# <span id="page-5-1"></span>**3.1 List LCS contents**

To list the contents currently included in local content storage, use this command:

\$HOME/ModusToolbox/tools\_3.1/lcs-manager-cli/lcs-manager-cli --list

This will display all versions of the BSPs and libraries in local content storage in case (all caps first) and alphabetical order.

# <span id="page-5-2"></span>**3.2 List BSPs**

To list only the the included in local content storage in the *watchlist.json* file, use this command:

\$HOME/ModusToolbox/tools\_3.1/lcs-manager-cli/lcs-manager-cli --list-bsps

This will display only the BSPs names without versions.

# <span id="page-5-3"></span>**3.3 Remove all local content**

To remove all content from local content storage, use this command:

\$HOME/ModusToolbox/tools\_3.1/lcs-manager-cli/lcs-manager-cli --clear-all

This will delete all files from the *lcs/git* directory, and remove the list of BSPs from the *watchlist.json* file.

*Note: If you want to recreate local content storage after using this command, you should first delete the entire lcs directory.*

# <span id="page-5-4"></span>**3.4 Remove BSP**

To remove only a specified BSP and its dependencies from local content storage, use this command:

\$HOME/ModusToolbox/tools\_3.1/lcs-manager-cli/lcs-manager-cli --clear-bsp <BSPName>

Where <BSPName> is a valid name of a BSP included in local content storage.

# <span id="page-5-5"></span>**3.5 Check for updates**

To check for updates to existing content in local storage, you must be connected to the internet. Then, use this command:

\$ lcs-manager-cli --check-for-updates

# <span id="page-5-6"></span>**3.6 Update existing content**

If the check for updates option indicates there are updates to your local content, run this command while connected to the internet:

```
$HOME/ModusToolbox/tools_3.1/lcs-manager-cli/lcs-manager-cli --update-existing
```
*Note: The --update-existing command only brings down new versions of existing assets. It does NOT bring in new assets that have not already been downlaoded unless those assets are related to a BSP in the watchlist (se[e --add-bsp](#page-3-2) for information about setting up a watchlist). If you want to get all the latest content, including new assets and new versions of existing assets, then use the --add-all command.*

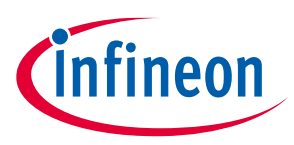

## **Other LCS options**

# <span id="page-6-0"></span>**3.7 Update repo**

If you only want to update a repo and its dependencies rather than everything, run this command while connected to the internet:

\$HOME/ModusToolbox/tools\_3.1/lcs-manager-cli/lcs-manager-cli --update <name>

Where <name> is a valid name a repo included in local content storage.

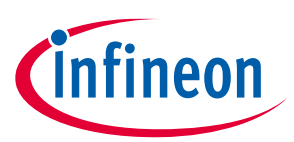

# **Revision history**

# **Revision history**

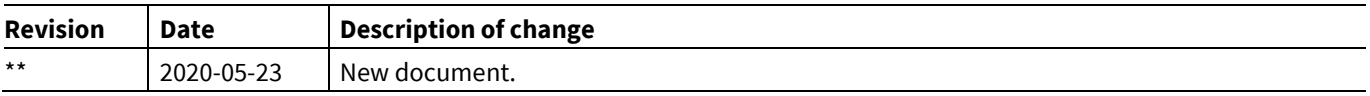

#### **Trademarks**

All referenced product or service names and trademarks are the property of their respective owners.

**Edition 2023-05-23 Published by**

**Infineon Technologies AG 81726 Munich, Germany**

**© 2023 Infineon Technologies AG. All Rights Reserved.**

**Do you have a question about this document? Email:** [erratum@infineon.com](mailto:erratum@infineon.com)

**Document reference 002-37594 Rev.\*\***

#### **Important notice Warnings**

The information given in this document shall in no event be regarded as a guarantee of conditions or characteristics ("Beschaffenheitsgarantie")

With respect to any examples, hints or any typical values stated herein and/or any information regarding the application of the product, Infineon Technologies hereby disclaims any and all warranties and liabilities of any kind, including without limitation warranties of non-infringement of intellectual property rights of any third party.

In addition, any information given in this document is subject to customer's compliance with its obligations stated in this document and any applicable legal requirements, norms and standards concerning customer's products and any use of the product of Infineon Technologies in customer's applications.

The data contained in this document is exclusively intended for technically trained staff. It is the responsibility of customer's technical departments to evaluate the suitability of the product for the intended application and the completeness of the product information given in this document with respect to such application.

Due to technical requirements products may contain dangerous substances. For information on the types in question please contact your nearest Infineon Technologies office.

Except as otherwise explicitly approved by Infineon Technologies in a written document signed by authorized representatives of Infineon Technologies, Infineon Technologies' products may not be used in any applications where a failure of the product or any consequences of the use thereof can reasonably be expected to result in personal injury.